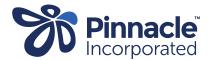

## Unknown Ethnicity Report

| 1. | Purpose                                           | This report lists the NHI of patients who have an unknown or blank ethnicity recorded in NES.                                                                                                    |
|----|---------------------------------------------------|----------------------------------------------------------------------------------------------------|
| 2. | Frequency                                         | Monthly, 10 <sup>th</sup> day of the month.                                                                                                    |
| 3. | Report name in<br>PHO Folder/Healthlink<br>folder | [practice id]_unknown_ethnicity_[date].csv Example: 1200_unknown_ethnicity_20240328.csv                                                                                                    |
| 4. | User                                              | Admin Team                                                                                                    |
| 5. | How to use this report                            | Bring the patient on the PMS palette. Bring the NES data for that patient onto the screen.  Update NES with the patient's ethnicity as shown in the PMS system.in the PMS system.  NES may have different options for ethnicity than your PMS - select the closest match as per the information provided by the patient. Update all ethnicities as identified by the patient. |